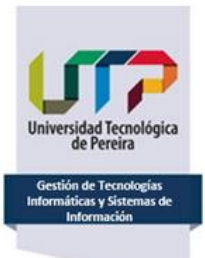

#### **INSTRUCTIVO CONSULTA DE CENSOS ELECTORALES**

Los censos electorales preliminares serán publicados para consulta individual de los electores desde el 1 de noviembre y hasta el 9 de noviembre, siguiendo los pasos que se describen a continuación:

1. Ingresar a la página Web de la UTP:<https://www.utp.edu.co/>

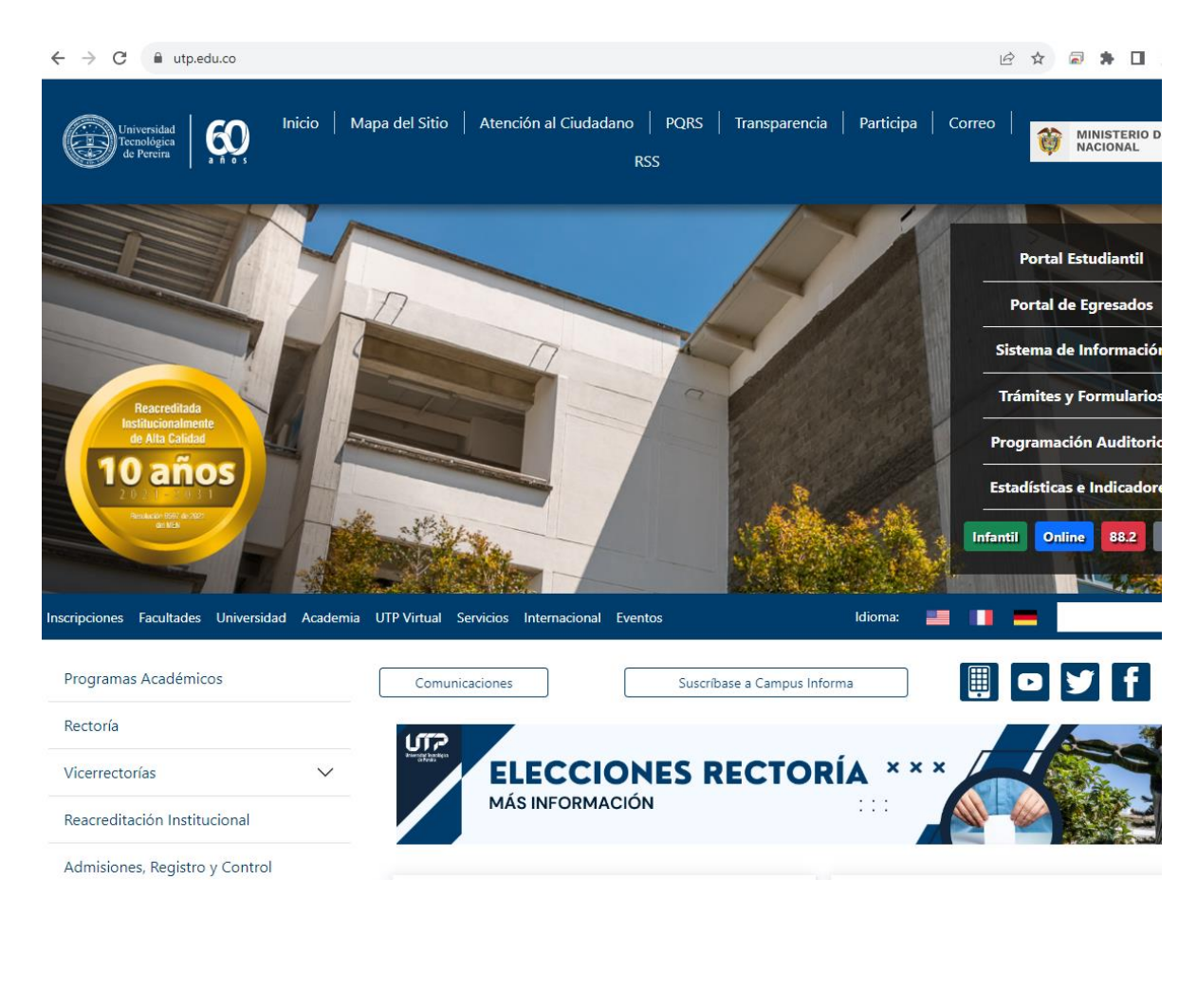

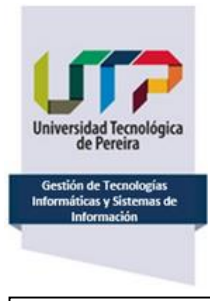

**INSTRUCTIVO CONSULTA DE CENSOS ELECTORALES**

2. Dar clic en la sección *Elecciones Rectoría*:

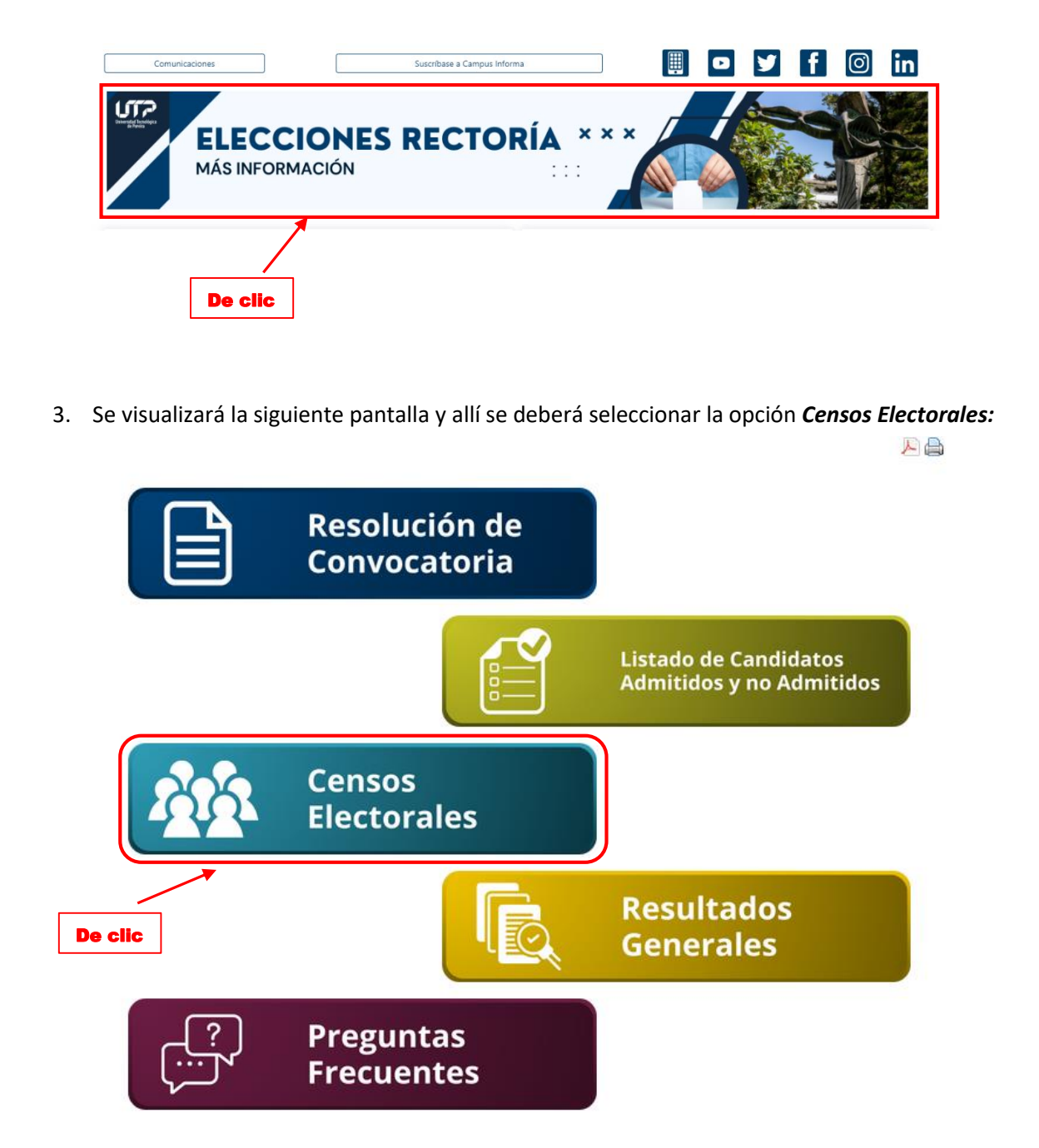

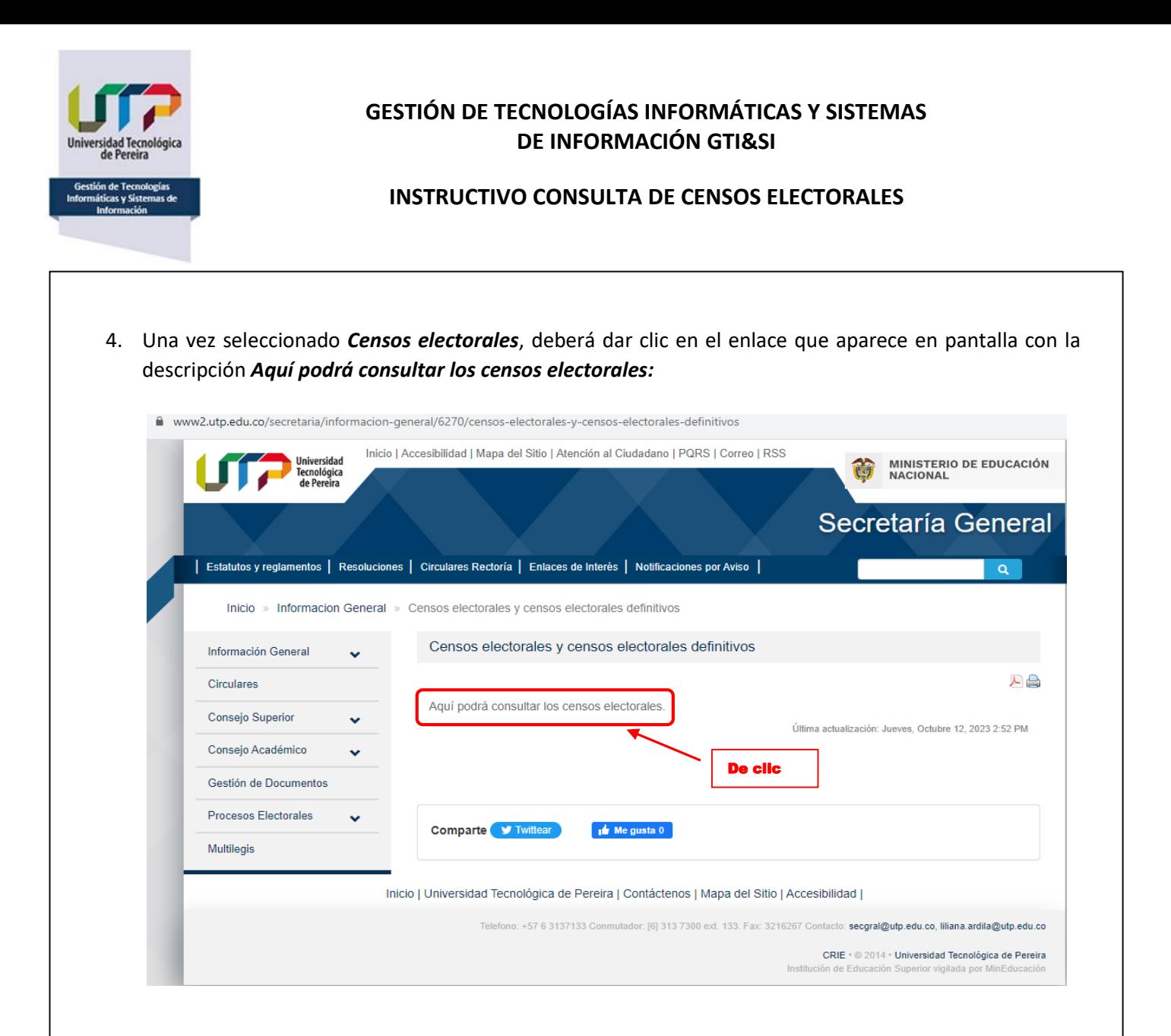

5. Se abrirá una pantalla donde deberá digitar el número de documento, dar clic en el botón *Consultar* y en la casilla de verificación:

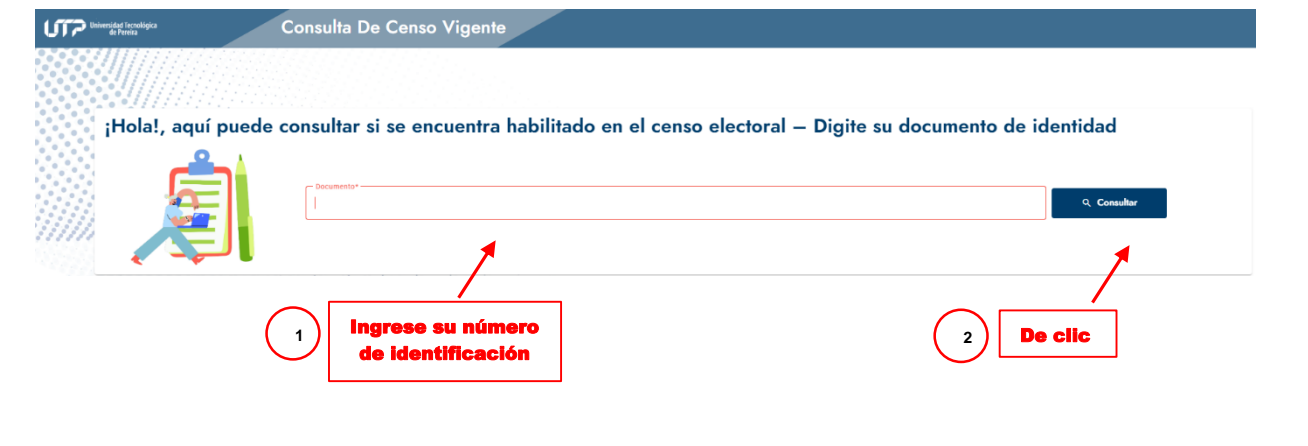

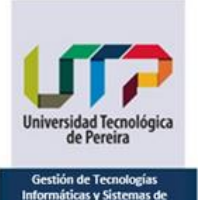

### **INSTRUCTIVO CONSULTA DE CENSOS ELECTORALES**

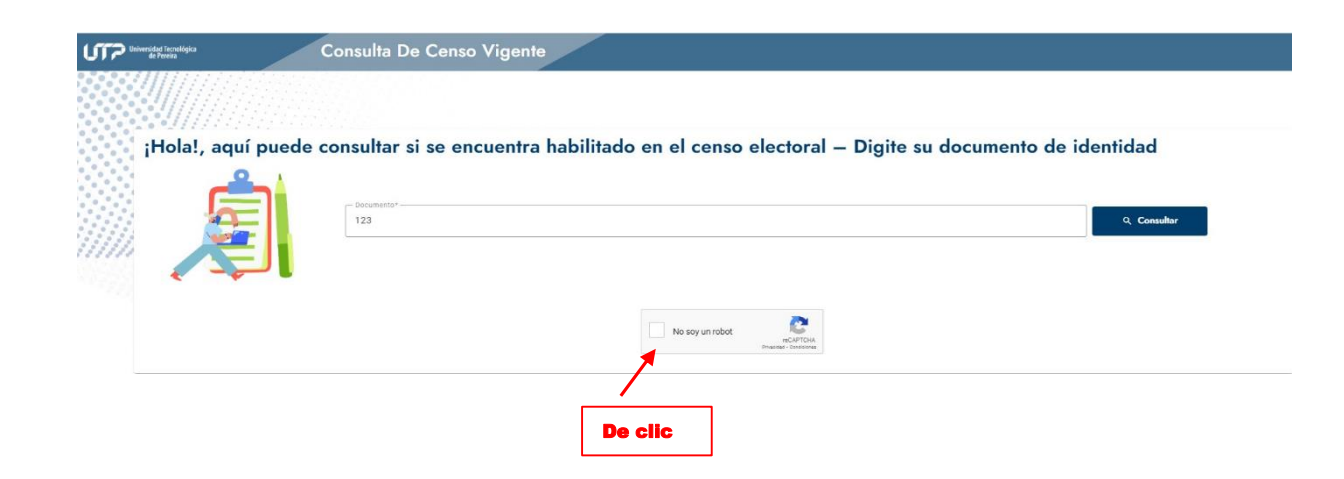

6. Si usted no figura en el Censo, al ingresar su identificación el sistema detectará que no está registrado y deberá seguir los pasos que se indican en la sección inferior:

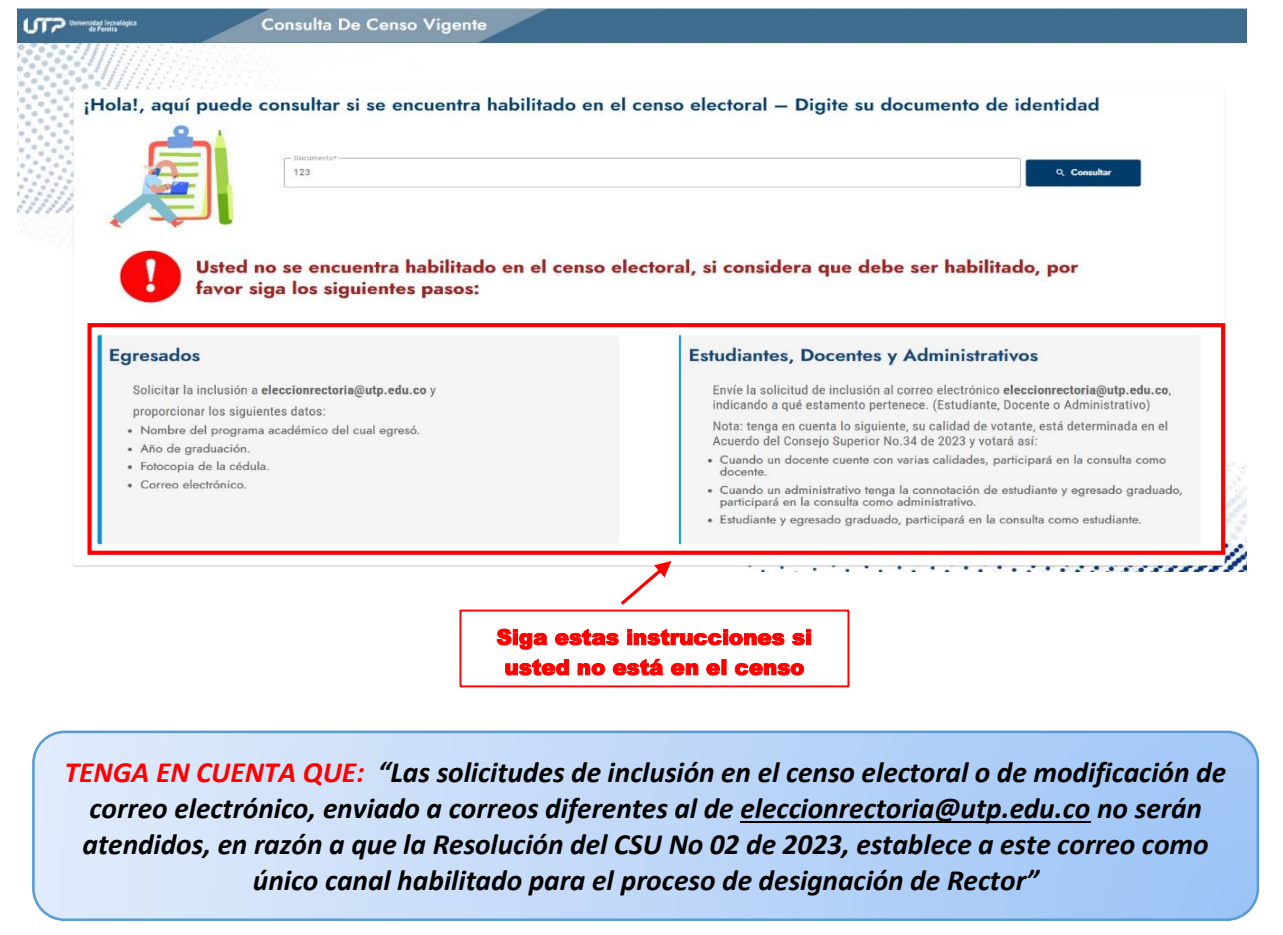

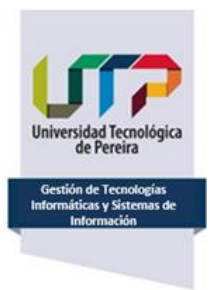

### **INSTRUCTIVO CONSULTA DE CENSOS ELECTORALES**

7. Si usted está habilitado en el Censo, se confirmará el estamento al que pertenece y deberá dar clic en el botón *Ver más* para consultar su información personal, en el caso de ser Docente, Administrativo y Estudiante:

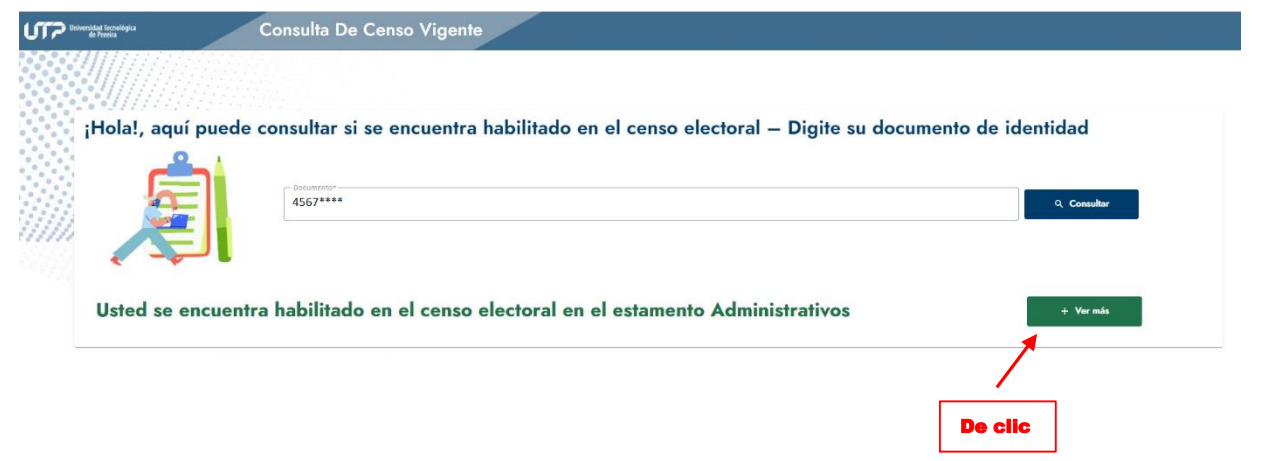

- 8. Al dar clic en el botón *Ver más:*
	- 8.1 Si usted es **Egresado**: aparecerá la información registrada en el Censo Electoral.

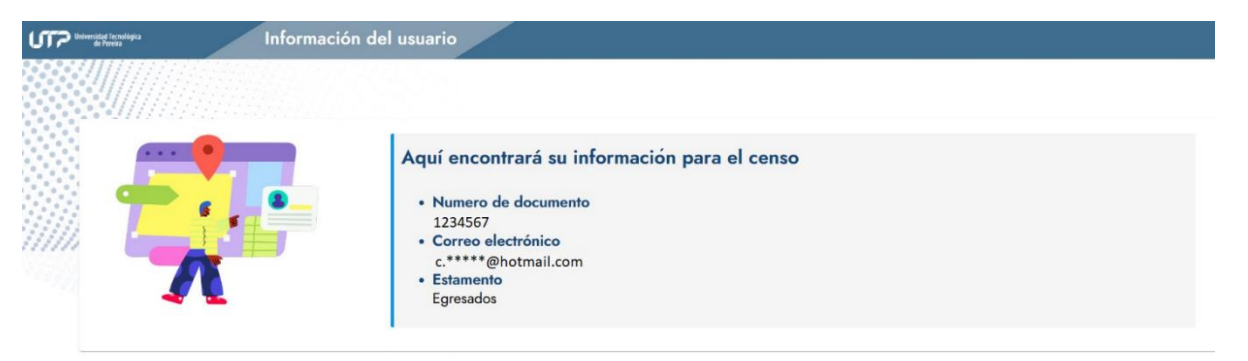

**Si la información registrada en el Censo electoral sobre su correo electrónico presenta inconsistencias, deberá proceder así:**

Remitir corre[o eleccionrectoria@utp.edu.co](mailto:eleccionrectoria@utp.edu.co) dirigido a la Secretaría General solicitando la corrección de datos del correo electrónico registrado en el censo electoral, para lo cual deberá adjuntar la siguiente información:

- a. Nombre del programa académico del cual egresó
- b. Año de graduación
- c. Fotocopia de la cédula
- d. Correo electrónico que desea actualizar en el censo electoral

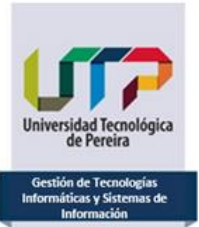

### **INSTRUCTIVO CONSULTA DE CENSOS ELECTORALES**

#### *Notas:*

- Si usted es egresado graduado de varios programas académicos de la Universidad, solo deberá informar el nombre de un (1) solo programa y su año de graduación, no se requiere que se listen todos los programas del cual usted es egresado.
- Admisiones, Registro y Control Académico verificará la información proporcionada y procederá a realizar el cambio si a ello hubiera lugar, de lo contrario se le informarán los motivos por los cuales el cambio no fue autorizado.

*Recuerde que el correo electrónico que actualiza por medio de esta solicitud será el que le permita ejercer su derecho al voto, por lo cual el mismo debe ser de su uso personal, ya que la información sobre este proceso de consulta a la comunidad universitaria para la designación del Rector le llegará allí.*

- 8.2 Si usted es **Estudiante, Docente o Administrativo:** deberá ingresar con usuario y contraseña así:
	- **El Estudiante:** con usuario y contraseña del Portal Estudiantil.
	- **El Docente o Administrativo:** con usuario y contraseña de los Sistemas de Información.

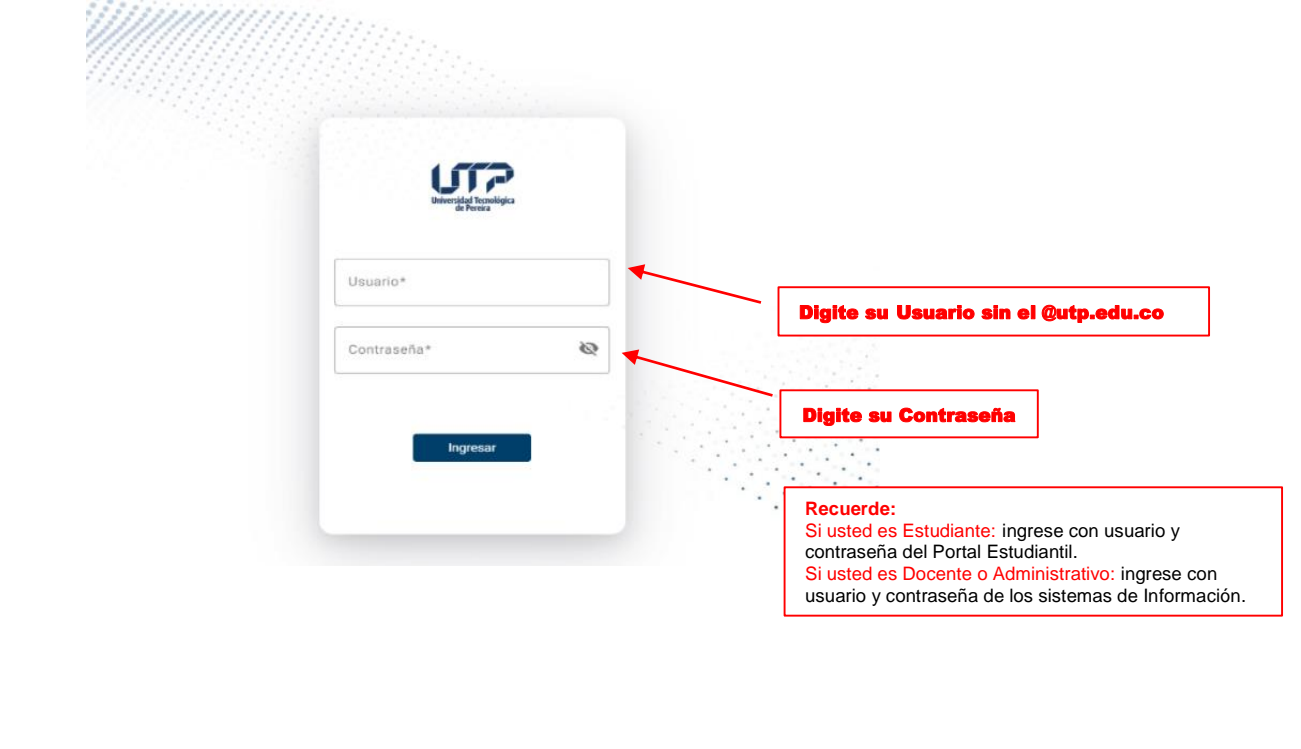

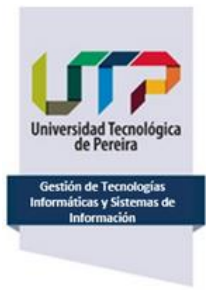

**INSTRUCTIVO CONSULTA DE CENSOS ELECTORALES**

8.2.1 Una vez ingresado el usuario y la contraseña podrá visualizar sus datos personales y el estamento al que pertenece:

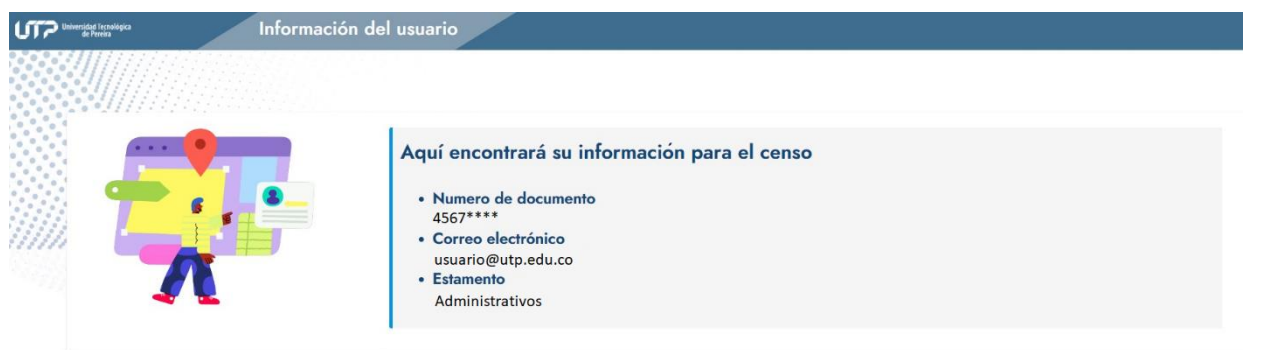

Si la información registrada en el Censo electoral, luego de acceder al Portal estudiantil o sistema de información según corresponda, presenta inconsistencias o no corresponde a su correo institucional personal (@utp.edu.co) deberá remitir correo a [eleccionrectoria@utp.edu.co](mailto:eleccionrectoria@utp.edu.co) dirigido a la Secretaría General solicitando la revisión de datos de correo electrónico registrado en el censo electoral, para lo cual deberá adjuntar la siguiente información:

- a. Nombres y apellidos completos
- b. Estamento al que pertenece (Docente, Administrativo o Estudiante)
- c. Informar las inconsistencias sobre el correo electrónico, indicando el correo electrónico correcto.

Admisiones, Registro y Control Académico, si es estudiante, o Gestión de Talento Humano si es docente o administrativo, verificará la información proporcionada y procederá a realizar el cambio si a ello hubiera lugar, de lo contrario se le informará los motivos por los cuales el cambio no fue atendido.

*Recuerde que el correo electrónico que deberá emplear para ejercer su derecho al voto es el correo personal institucional (@utp.edu.co), por lo cual el mismo debe ser de su uso personal ya que la información sobre este proceso consulta a la comunidad universitaria para la designación del Rector le llegará allí.*